### **Building Macroscope Workflows**  Big Data In -> Big Insights Out

**SATURDAY** 

#### **Daniel Halsey**

Cyberinfrastructure for Network Science Center School of Informatics and Computing, Indiana University, USA

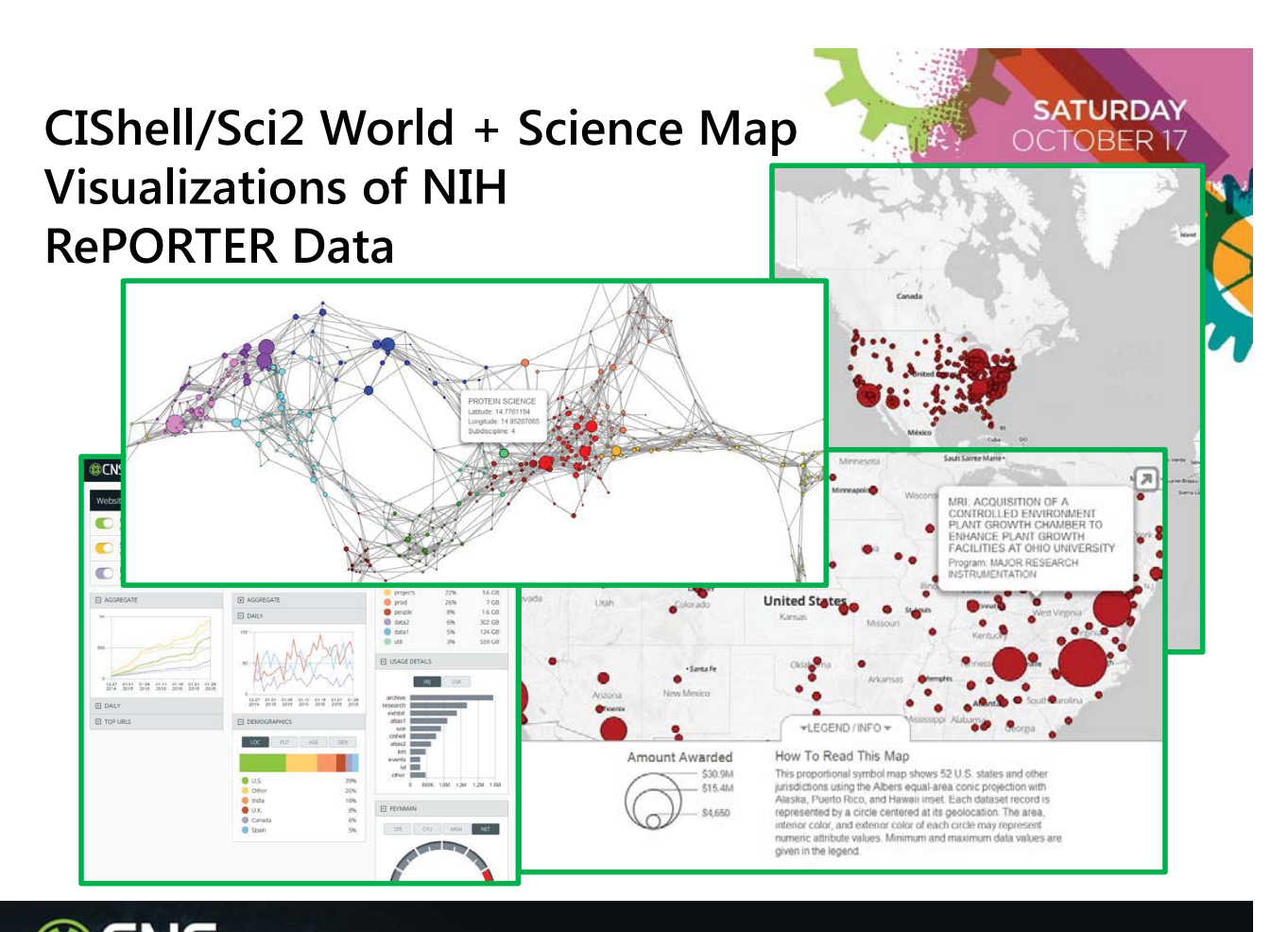

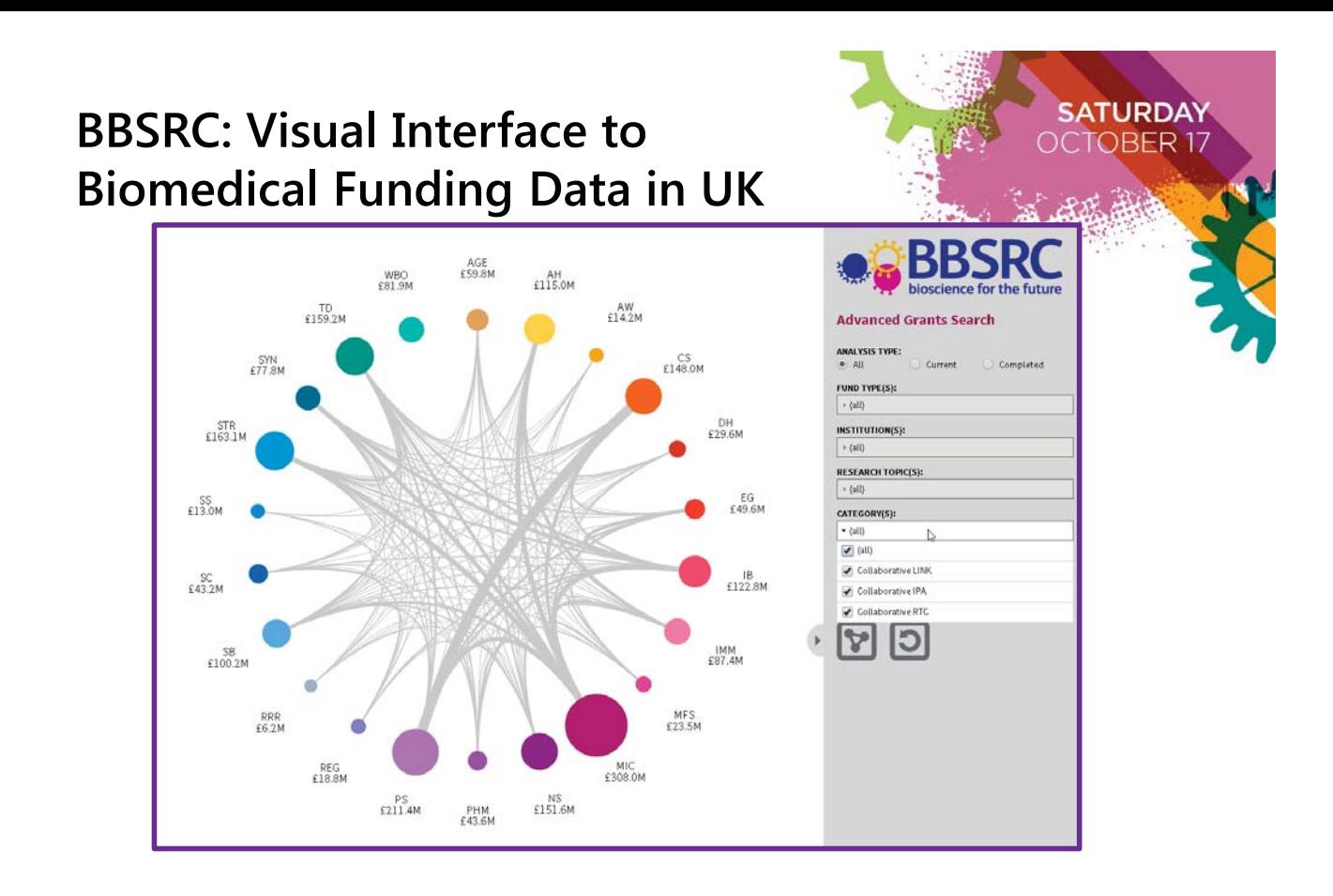

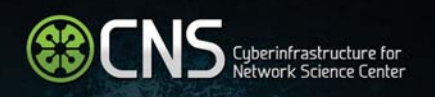

## **Illuminated Diagram: Searchable World and Science Maps**

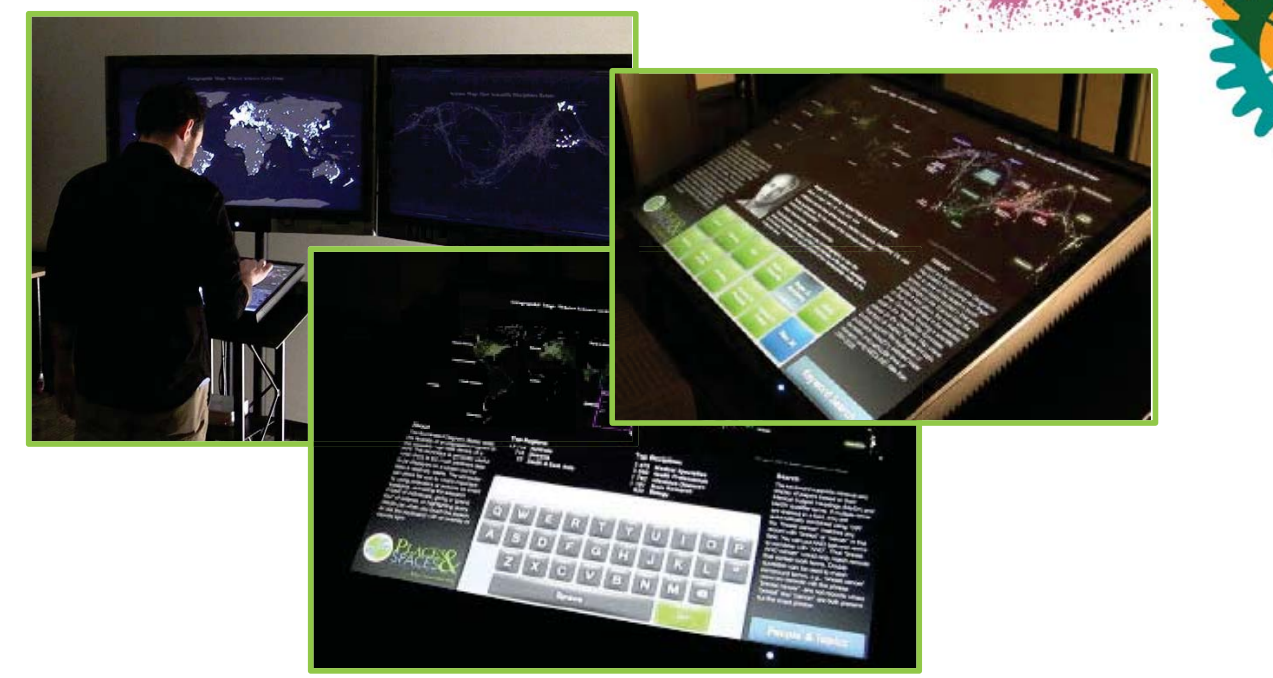

**SATURDAY** OBER<sub>17</sub>

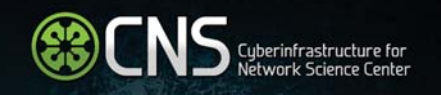

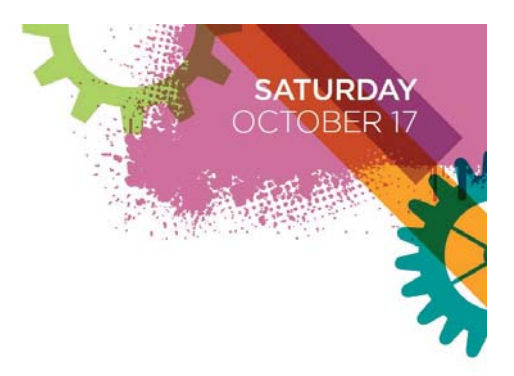

## **Building Macroscope Workflows**

- Know your questions
- Know your data
- Know your options

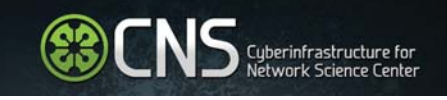

**Making Big Data Smaller** 

- Big data algorithms
- Big iron systems

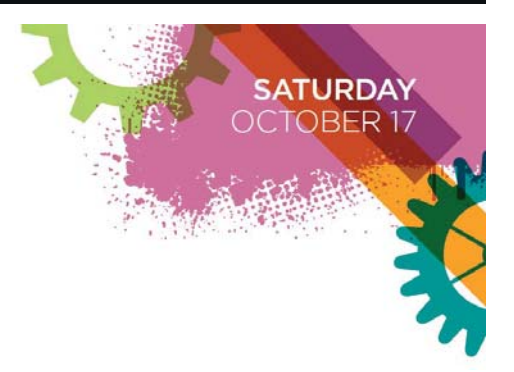

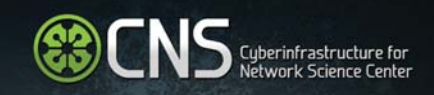

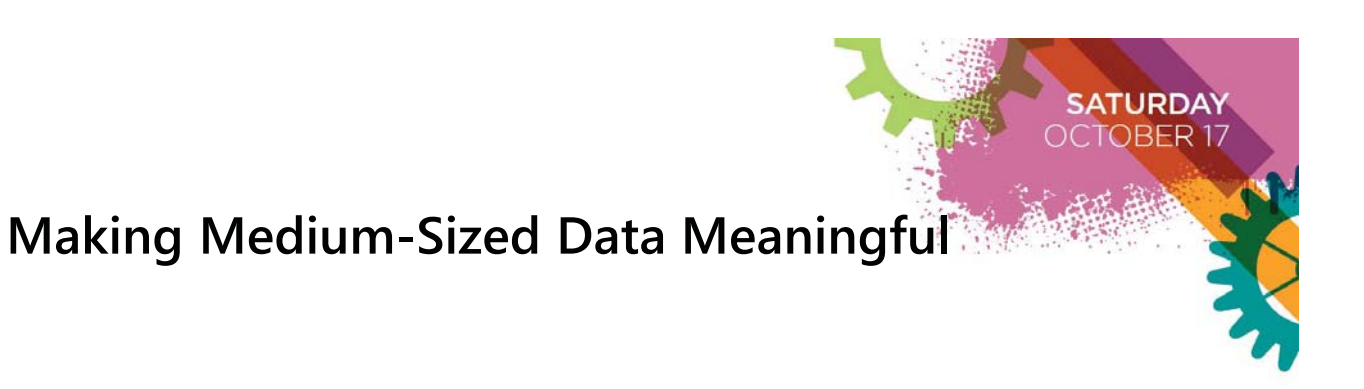

- R
- Tableau
- Sci2
- Data-specific algorithms
- RDBMS
- Small NoSQL

**CO CNS** Cyberinfrastructure for

**Making Small Data Insightful** 

- Plotly
- Gephi
- D3
- Leaflet
- Raw

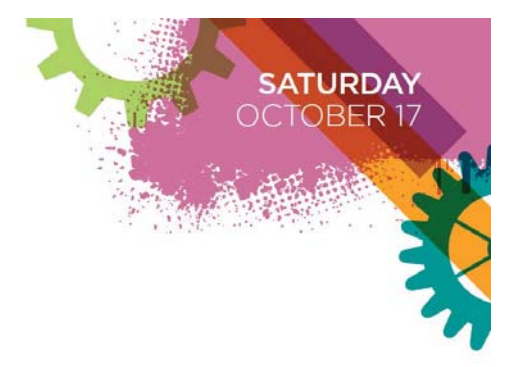

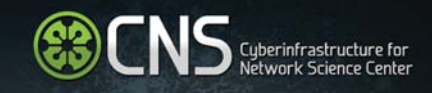

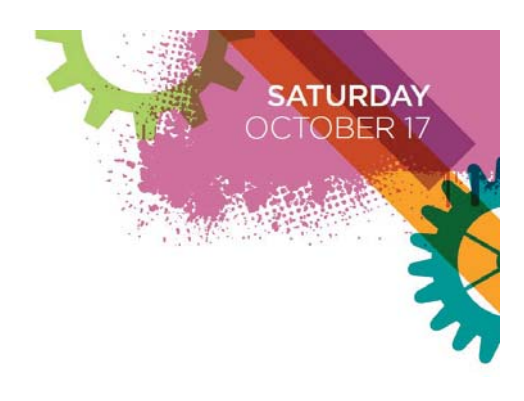

**ATURDAY** DBER 17

⊡ ⊚ ا

 $\overline{\mathbb{E}}$   $\overline{\mathbb{E}}$ 

 $\overline{\mathbf{r}}$   $\overline{\mathbf{e}}$  $\bullet$ 

Ō

 $\bullet$ 

 $\bullet$ OK Cancel

ॼ  $\hat{\mathbf{Q}}$ 

### **Make It Work: Make It Flow**

Identify your insights

- Find needs and desired insights
- Ask questions, know your users
- Find supporting datasets, if your original data doesn't have all the answers

THEN: Find how to express this data using a macroscope toolchain

tal Line Graph

Start Date

 $8.5$ 

t  $\sqrt{11.0}$ 

itput?

**Expiration Date** 

Awarded Amount to Date

s tabular data and generates PostScript for a horizontal line graph.

- Determine relevant data processing algorithms
- Identify data analysis algorithms
- Select data visualization algorithms or tools

#### | Cyberinfrastructure for<br>| Network Science Center

#### **Workflow Example:**

Horizontal line graph of NSF projects

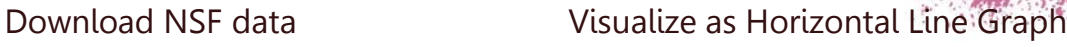

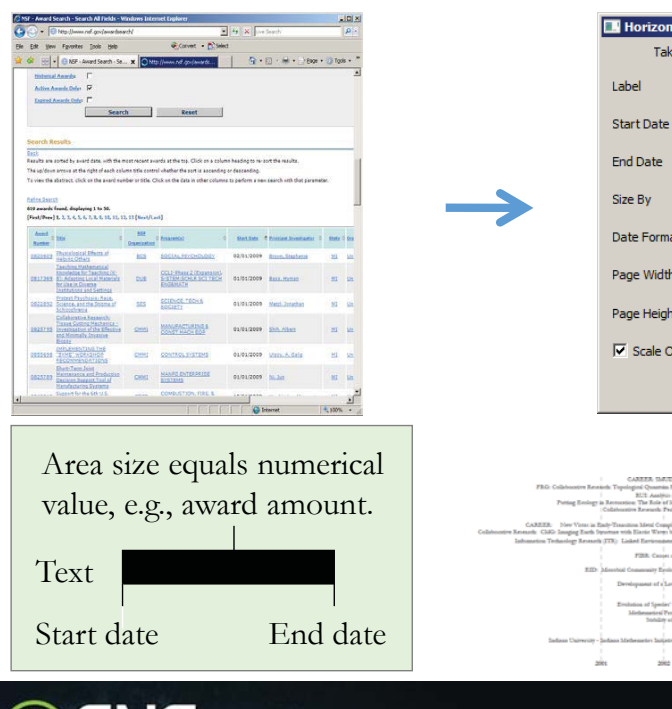

Cyberinfrastructure for<br>Network Science Center

#### **Workflow Example:**  Geomap with Gephi Network Overlay

File with geolocations and linkage info, e.g., an isi biblio-graphy file.

Use Yahoo! Geocoder to identify Latitude, Longitude for each geolocation

Extract attributes per geolocation, e.g., total times cited (TC) Extract linkages and their attributes, e.g., number of co-occurences See sample /geo/LaszloBarabasiGeo.net with co-occurrence of "Research Addresses" and full counting of TC per geolocation.

Read into Sci2 Tool to generate geomap and network file Layout network in Gephi Combine geomap and

network in Photoshop

**SATURDAY OCTOBER 17** 

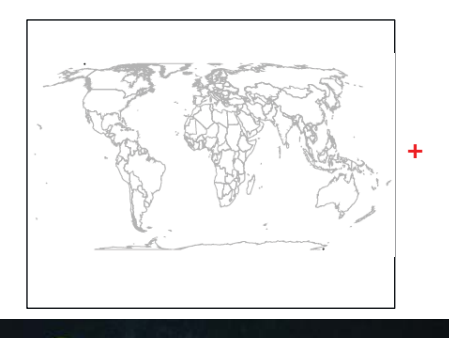

Cyberinfrastructure for<br>Network Science Center

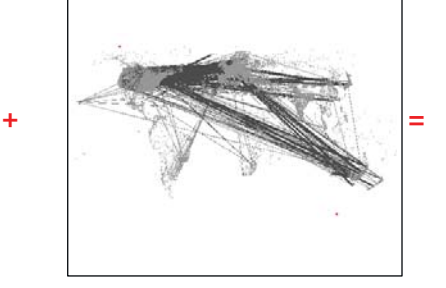

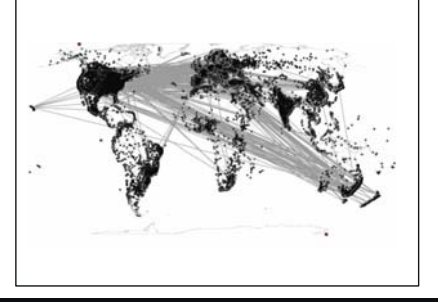

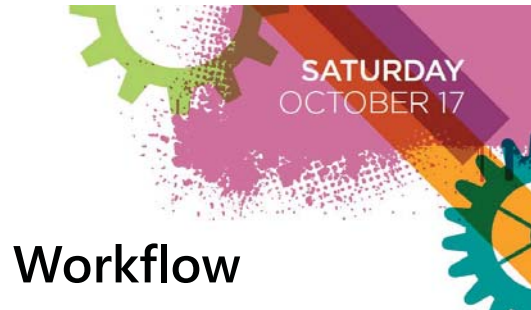

#### **Filling In The Gaps Building Tools for a Macroscope Workflow**

- Know your data structures: Data types coming in, going out, and everything in between
- Link it all: Build the best connector/converter between data preprocessing, analysis and visualization algorithms
- Know your algorithms: Answer
	- When Qs using temporal analysis & vis algorithms
	- Where Qs using geospatial analysis & vis algorithms
	- What Qs using topical analysis & vis algorithms
	- With Whom Qs using network analysis & vis algorithms
- Use standards: Stand on the shoulders of giants

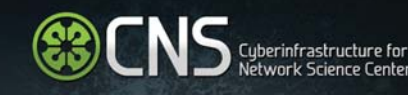

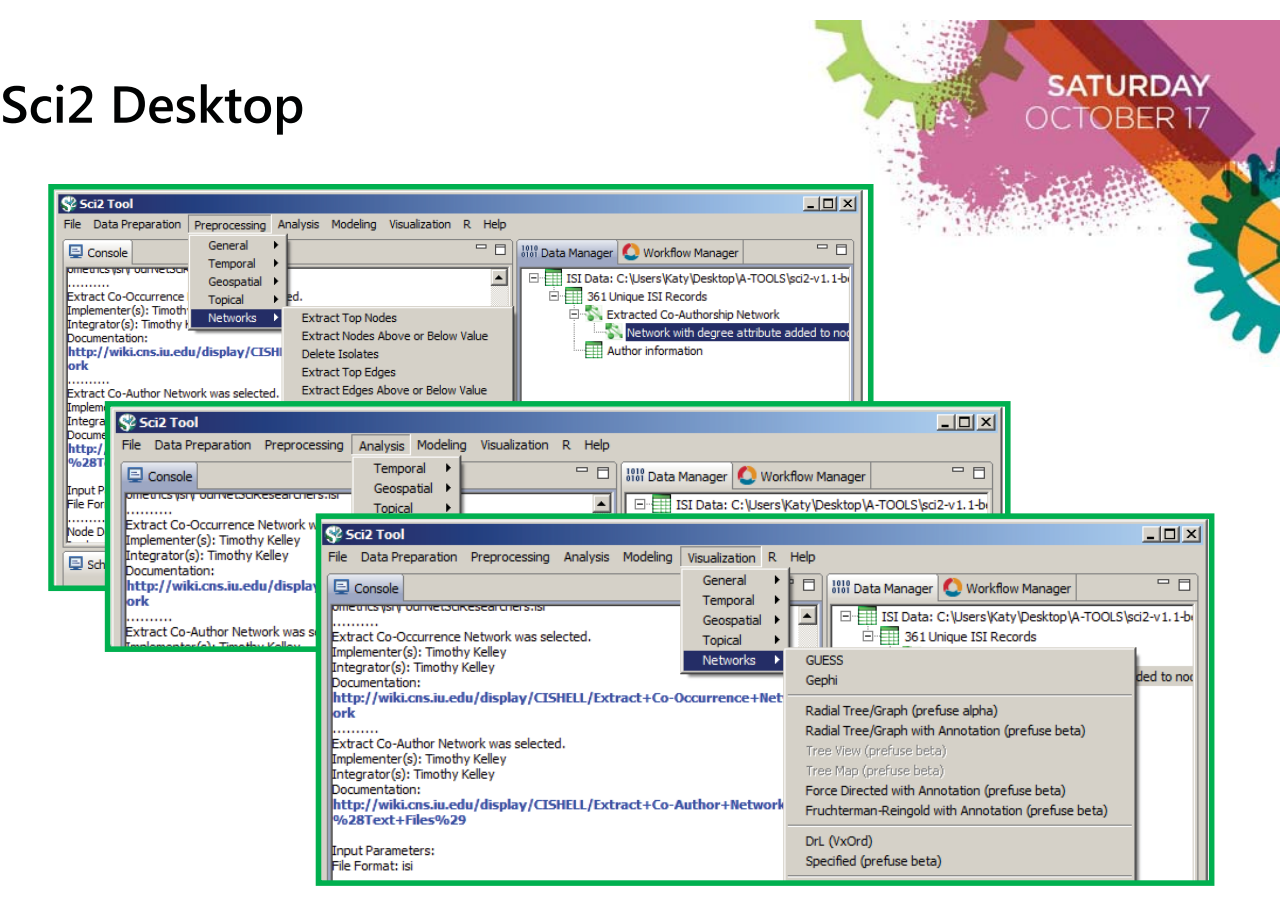

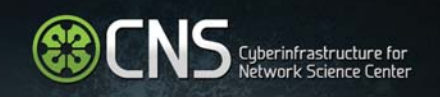

# **Practicing what we preach: Sci2 looks monolithic…but it's not!**

• CNS's main desktop product, Sci2 Tool (http://sci2.cns.iu.edu), has a huge set of analysis algorithms, visualizations, and data type converters (180+ algorithms and counting)

**ATURDAY** DBER 17

- Sci2 is a specific packaging of CIShell (http://cishell.org)—a framework built on top of OSGi (http://osgi.org), the same plugin engine as Eclipse
- Each algorithm is a plugin: what looks like tight integration is the result of plugin discovery and an extensive data file format converter system
- Plugins can do almost anything, in almost any language, as long as they're wrapped correctly

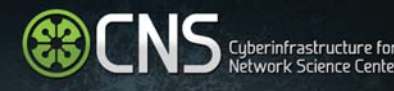